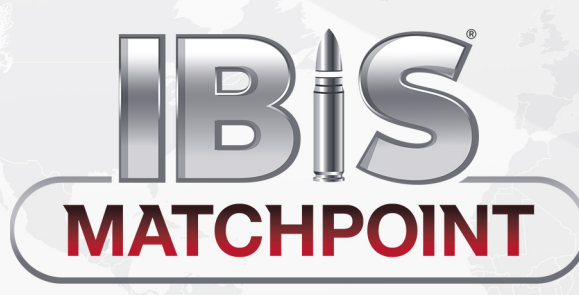

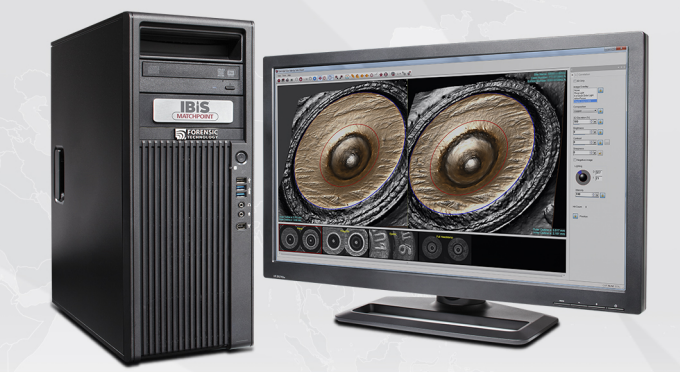

# Course Outline

## **Course Objectives**

On completing this course, trainees will be able to use IBIS MATCHPOINT to review cartridge case and bullet correlation results and compare exhibits to identify potential matches.

## **Prerequisites**

Basic computer skills (Windows<sup>®</sup> environment) Basic firearms knowledge

## **MODULE 1**

#### Introducing MATCHPOINT

- MATCHPOINT system components
- MATCHPOINT user roles
- Log on to MATCHPOINT
- MATCHPOINT interface

## **MODULE 2**

## About Correlations

- Understand correlations and the correlation process
- Automatic correlations
- Correlation rules for exhibits with one of the Crime exhibit categories

## **MODULE 3**

## Interpreting Cartridge Case Correlation Scores

- Understand the components of the Correlation Requests window
- View correlation requests and results
- Analyze cartridge case correlation scores

# **MODULE 4**

#### Using the MultiViewer to Analyze Cartridge Case Exhibits

- Cartridge Case MultiViewer Sorting and Layout
- Navigate through the cartridge case reference and test exhibits
- Display exhibit details.
- Set cartridge case images at the best match position
- Display test exhibit images of the same image type
- Marking and hiding selected test exhibits

#### **MODULE 5**

## Using the Side-by-Side Viewer Analyze Cartridge Case Exhibits

- Understand different areas of the Cartridge Case Side-by-Side Viewer
- Correlation Tab
- Best match positions.
- Image Manipulation Controls
- Using Profiles
- Using Orientation tools
- Save images (Export Images, Printout, Screenshot)

# **MODULE 6**

#### Interpreting Bullet Correlation Scores

- Understanding Bullet Correlation Scores
- Analyzing cartridge case correlation scores
- Printing Correlation Results
- Archiving Correlation Requests

# **MODULE 7**

#### Using the MultiViewer to Analyze Bullet Exhibits

- Bullet MultiViewer Sorting and Layout
- Navigate through the cartridge case reference and test exhibits
- Display exhibit details.
- Set bullet images at the best match position
- Marking and hiding selected test exhibits

## **MODULE 8**

#### Using the Side-by-Side Viewer to Analyze Bullet Exhibits

- Understand different areas of the Bullet Side-by-Side Viewer
- Correlation Tab
- Best match positions.
- Image Manipulation Controls
- Using Profiles
- Using Shape Viewer

#### **MODULE 9**

#### Working With Hits

- Adding a hit
- Hit List
- Hit Markup mode
- Confirm a hit

#### **MODULE 10**

#### Manual Correlation Requests

**ULTRA** 

- About Manual Correlation Requests
- Creating a Manual Correlation Request
- Changing Correlation Request Parameters

#### **MODULE 11**

#### Reports

- Creating Reports
- Standard Templates
- Custom Templates

#### **MODULE 12**

## Tools and Additional Functions

- Search
- Filters
- Comparing specific exhibits
- Keyboard Shortcuts
- Help & Release Notes

#### **MODULE 13**

- Administration
- Backups
- User preferences
- System messages
- Threshold for the Number of Cases That Are Loaded
- Manage data on the Analysis Station

# **MODULE 14**

# Proficiency Test

- What Is the Proficiency Test?
- Preparing Reference and Test Exhibits
- Running the Proficiency Test

.

• Consulting the Report

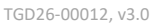

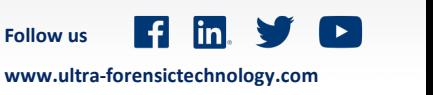